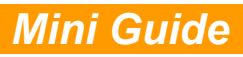

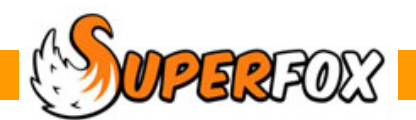

## BANK PAYING IN SUMMARIES

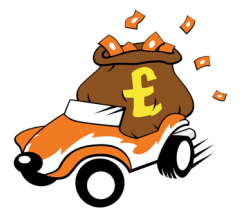

You can produce a summary of the payments received to help with your trip to the bank. When you need to fill in the paying-in slip run this report:

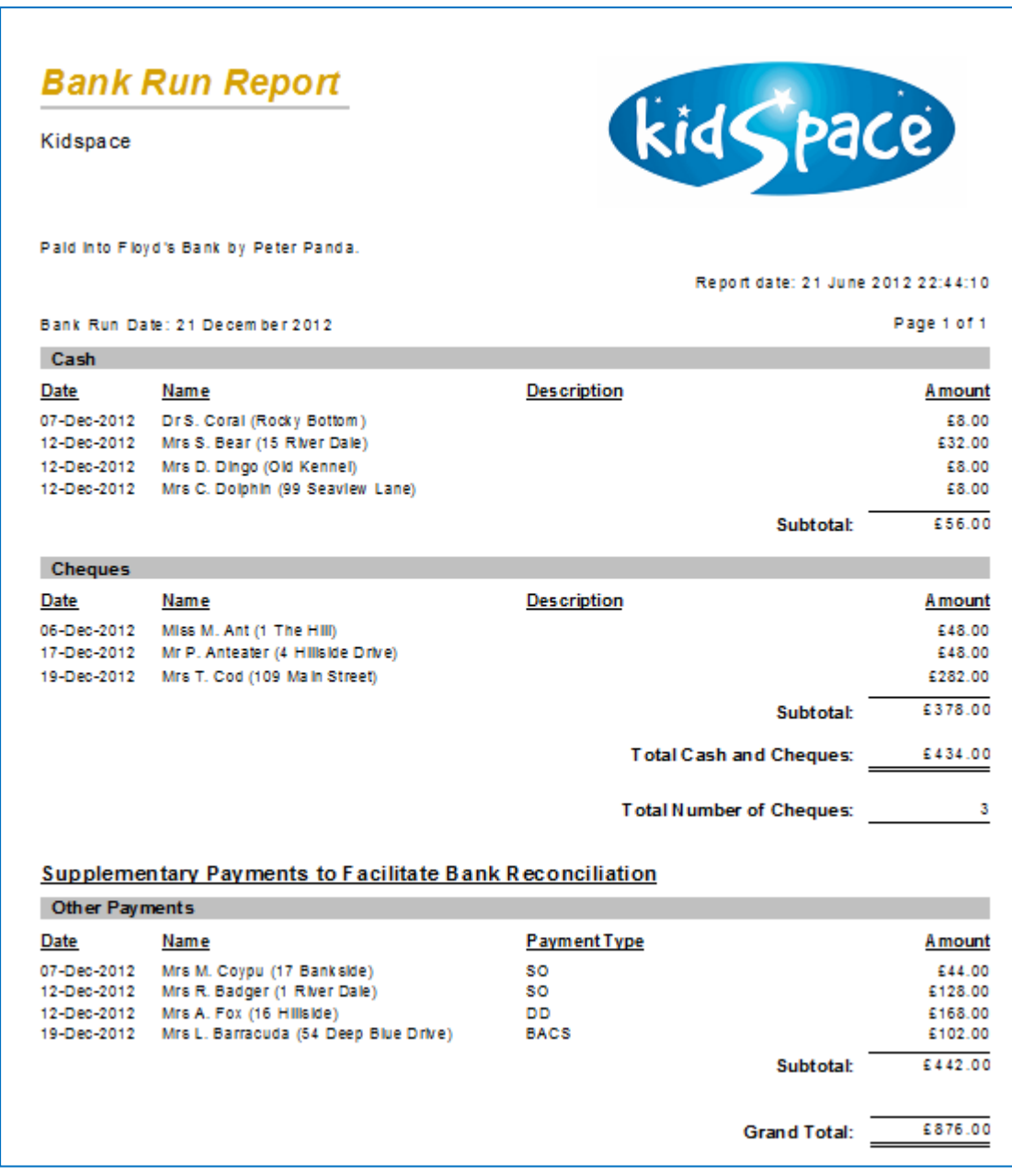

The report collates cash, cheques and other payments received as shown above.

SOMPERITORY Software for Childcare Superheroes. © Helios Computing Ltd. 1

## **Creating A Bank Paying In Summary**

## *Go > Home > Family Accounts > Bank Paying In Summary >*

(We are using the Quick Start tutorial data set.)

To add a new bank run click on the Add button and enter your bank run date together with a short description. SuperFox will find all of the payments received that have not yet been on a paying-in report up to and including your chosen date.

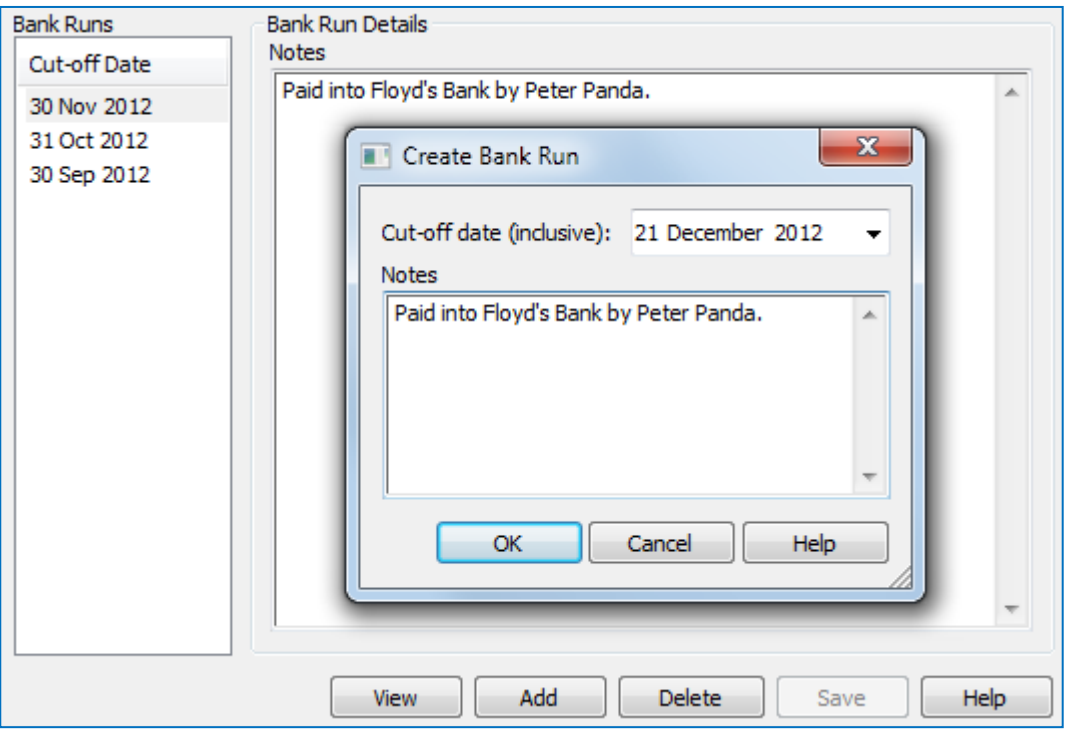

The top part of the report summarizes cash and cheques in a format that should help check that your paying-in slip covers the correct items.

This is a handy way to check the payments received agree with the money going to the bank rather than a way of avoiding adding up the cash and cheques.

There is a section below this that has a summary of other payments received (BACS, etc) for to help with bank reconciliation.

(Vouchers are not included here, they have their own report.)

## *End*